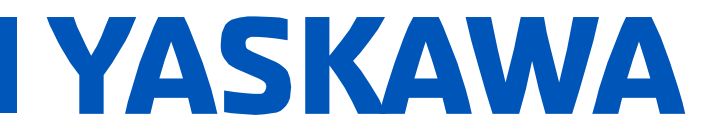

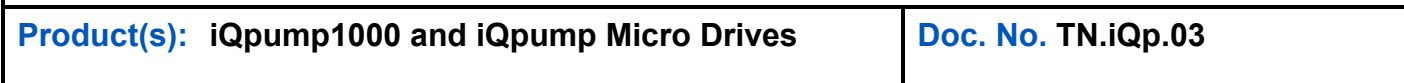

This Technical Tip assists users in applying Yaskawa iQpump1000 and iQpump Micro products to pump systems and provides useful information on:

- **Funning without a transducer**
- **Fixing Fdb-L or Feedback Loss faults/alarms**
- proper transducer wiring

j

- **EXECUTE:** settings for voltage or current transducers
- multiple transducer wiring

## **What feedback transducers work with iQpump?**

Yaskawa's iQpump1000 and iQpump Micro drives utilize transducer feedback to change pump speed to optimize system efficiency and performance.

iQpump drives typically interface with either pressure, flow, and/or temperature transducers; most commonly pressure transducers with a 4-20 mA output.

 4-20 mA pressure transducers have a maximum measurement range and the transducer will output 4 mA at zero pressure and proportionally increase to 20 mA at maximum pressure. Proper transducer wiring is key to running the iQpump in "Auto" regulating mode.

## **Will the iQpump Run Without a Transducer?**

The drive will display **Feedback Loss (iQpump1000) or Fdb-L (iQpumpMicro)** with a blinking "ALM" indicator as shown in Figure 1, if the drive is powered up without a transducer connected. This is normal operation until transducer wiring to the A2 terminal is complete.

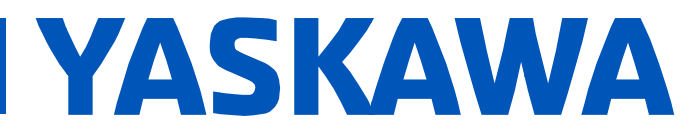

**Technical Tip: How to Connect and Troubleshoot Transducer Feedback** Product(s): iQpump1000 and iQpump Micro Drives Doc. No. TN.iQp.03

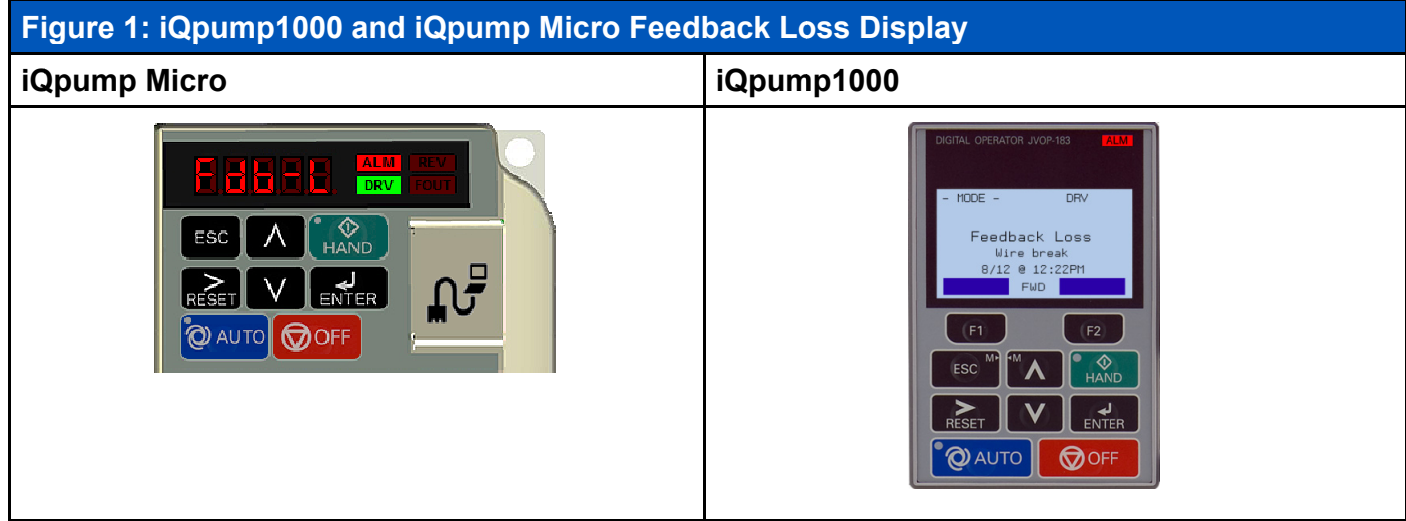

# **Run in HAND Mode**

The iQpump will operate in HAND mode at fixed speed without transducer feedback. HAND mode is useful for setting up the system without transducer feedback or operating the pump with a damaged transducer.

# How to Fix Fdb-L or Feedback Loss

Follow these steps to isolate the wiring issue if the iQpump indicates Fdb-L or Feedback Loss.

1. Verify the transducer connections are properly stripped of insulation and connected for 2-wire or 3-wire according to Figure 2 for iQpump Micro models, and Figure 3 for iQpump1000 models. Not all transducer cables are shielded, in which case the E(G) or FE connections can be ignored.

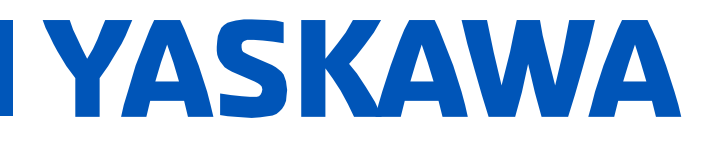

**Product(s): iQpump1000 and iQpump Micro Drives | Doc. No. TN.iQp.03** 

# **Figure 2: iQpump Micro 2 and 3-Wire Transducer Connections**

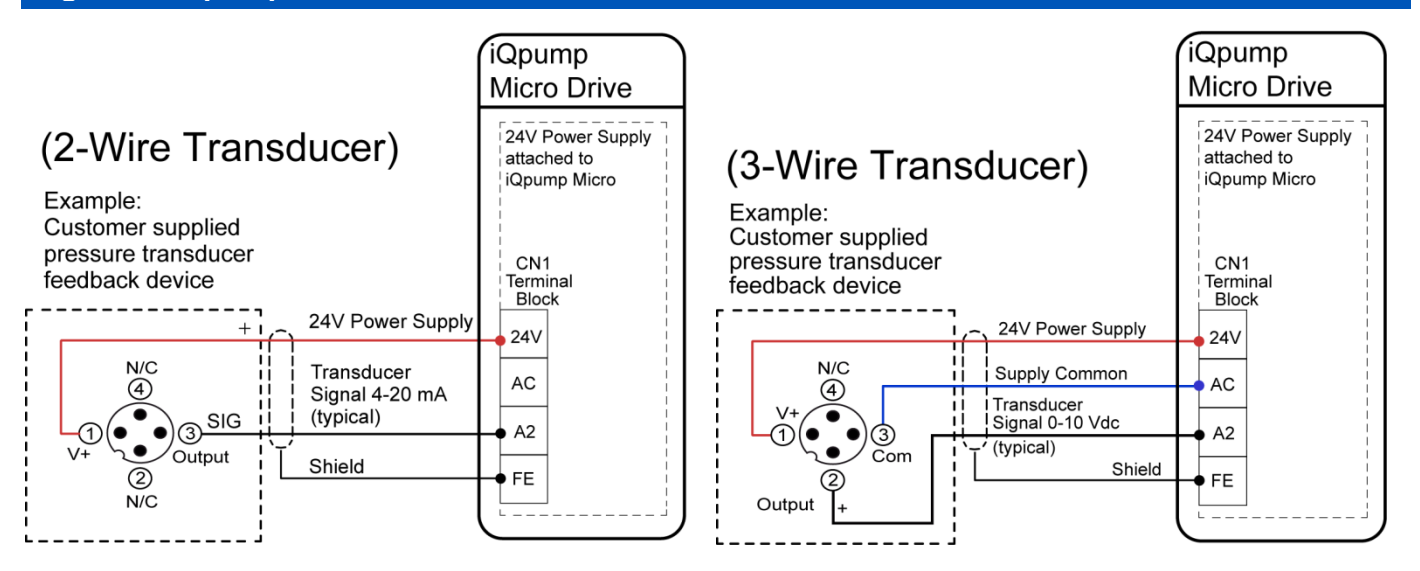

## **Figure 3: iQpump1000 2 and 3-Wire Transducer Connections**

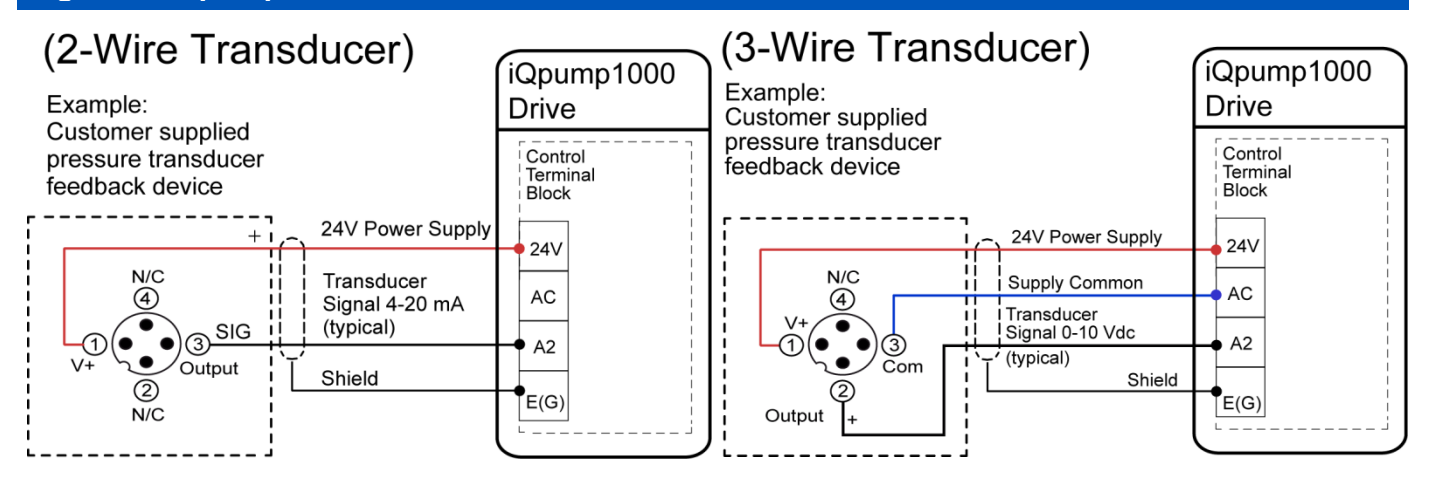

TN.iQp.03 ©2015 - Yaskawa America, Inc.

j

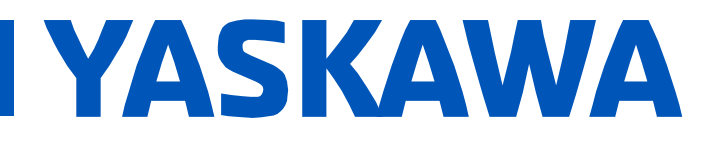

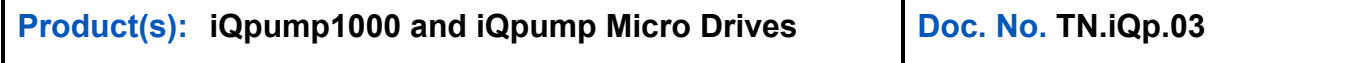

External power supply and multi-drive wiring diagrams can be found in section 3.8 of the iQpump1000 Quick Start Guide for alternate wiring topologies.

**Note:** Steps 2~5 are factory set by default for a 4-20 mA transducer wired to terminal A2

- 2. **Voltage/Current Selection:** Verify the proper setting of switches and jumpers on each drive:
	- a. **iQpump Micro** terminal board DIP Switch S1 should be in the 'I' position for current feedback transducers or 'V' position for voltage feedback transducers (see Figure 4).
	- b. **iQpump1000:** Jumper S1 position A2. Jumper S1-A2 should be in the 'I' position for current feedback transducers or 'V' position for voltage feedback transducers (see Figure 4).

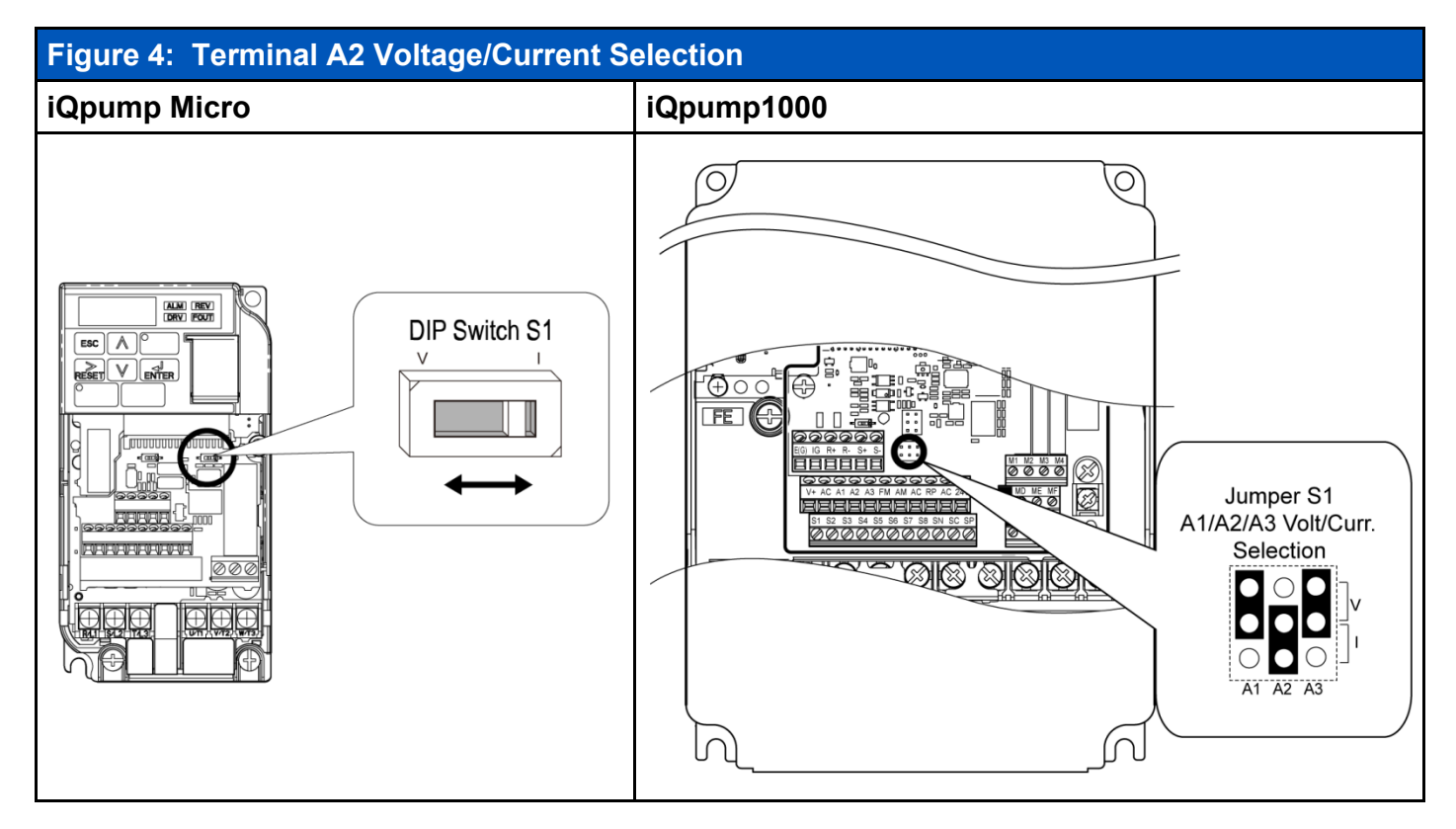

j

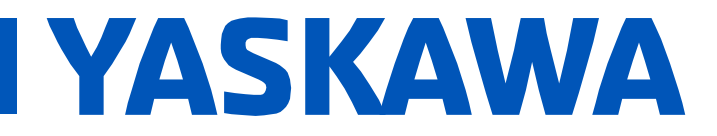

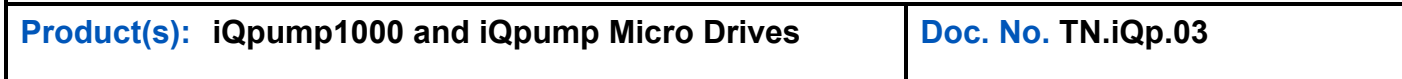

3. Verify the parameter *H3-09 Terminal A2 Signal Level Selection* is properly set according to the signal type. Typically *2* for current feedback devices or *0* for voltage feedback devices.

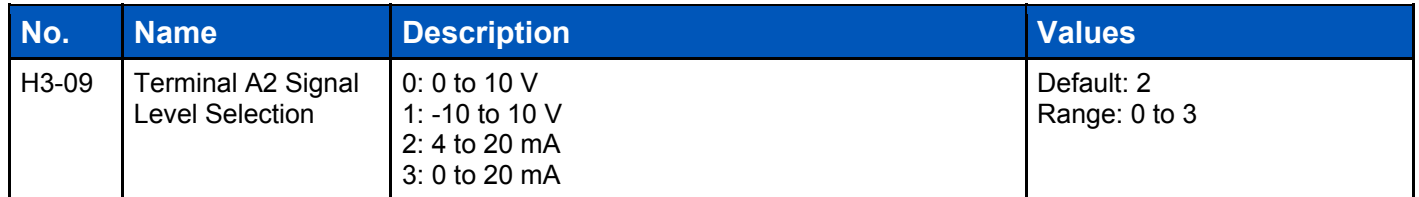

4. Verify the proper Terminal A2 Function Selection (H3-10), typically 'B' for PID Feedback.

If terminal A2 is not chosen as the primary transducer feedback input, *H3-10 Terminal A2 Function Selection* must be disabled and terminal A1 or A3 must be configured for the appropriate settings following steps 1-4.

## **How to Wire Multiple Transducers or use an External Transducer Power Supply**

- 1. External power supply and multi-drive transducer wiring diagrams can be found in:
	- a. **iQpump1000:** Section 3.8 of the iQpump1000 Quick Start Guide TOEPYAIP1W01.

Contact Yaskawa America, Inc. technical support at 800-YASKAWA (927-5292) if you have any other questions regarding the Transducer Feedback Loss feature.

## **Table of Related Parameters**

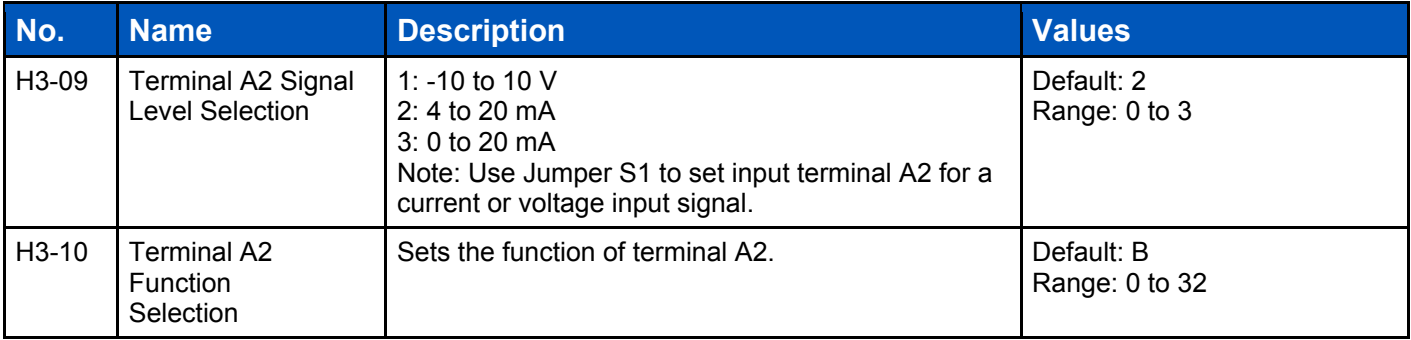

j